## **Checking Satisfactory Academic Progress (SAP) Status in ACES**

1. Log into ACES at <a href="https://alamoaces.alamo.edu">https://alamoaces.alamo.edu</a> using your Username and Password:

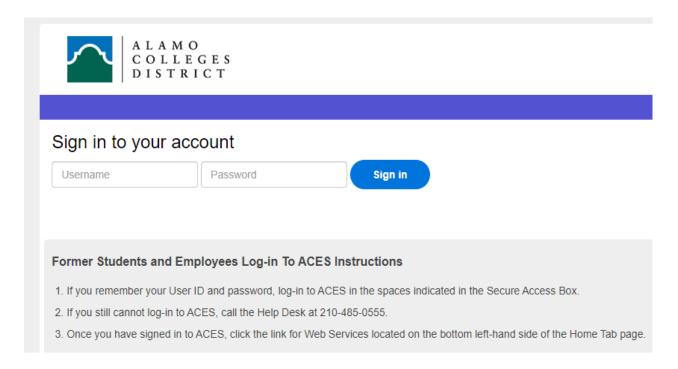

2. Select the 'My Page' option from the sidebar menu:

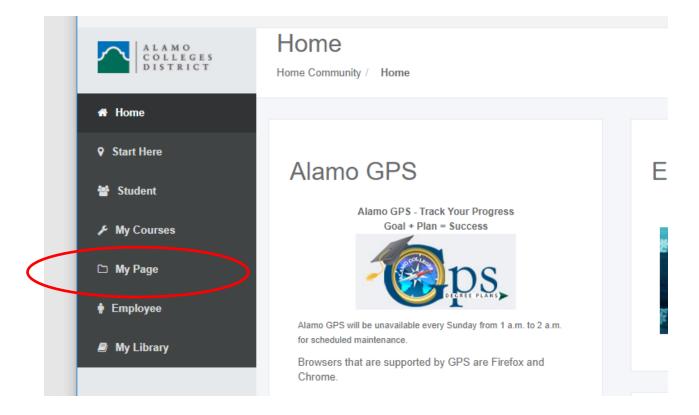

3. Click on the 'Financial Aid Status' link from right-hand side of the page:

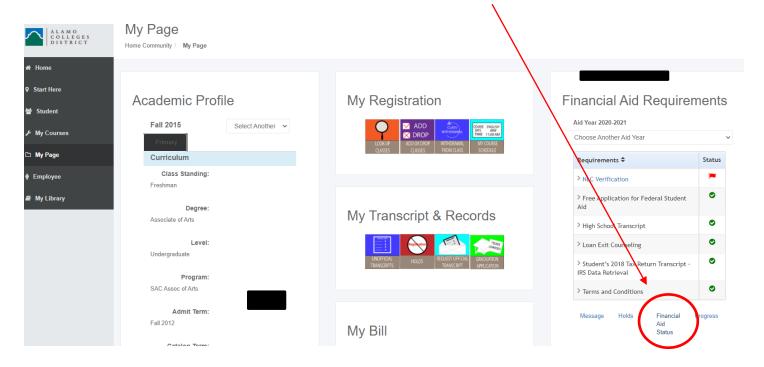

4. Select the correct Aid Year from the dropdown and click 'Submit':

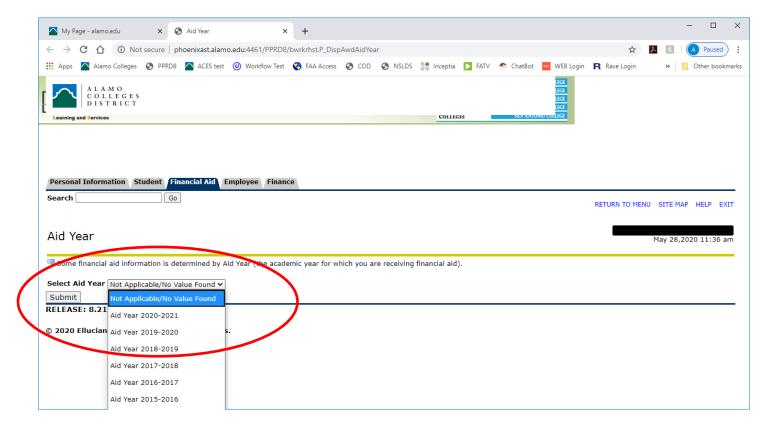

5. A brief description of overall status is displayed. For SAP, click on 'academic progress':

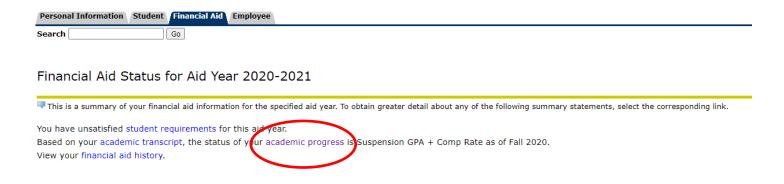

6. Review your Satisfactory Academic Progress (SAP):

| _ |
|---|

## Eligibility Requirements for Aid Year 2020-2021

**Effective Term** 

Student Requirements | Holds | Academic Progress |

Status of Academic Progress is based on your academic performance for each term that you are enrolled. Progress towards the completion of your program of study is also a factor. Poor academic particularly institutional financial assistance.

## Academic Progress

Status

Suspension GPA + Comp Rate Fall 2020
Suspension GPA + Comp Rate Summer 2020
Probation- Appeal Approved Spring 2020
Suspension GPA + Comp Rate Fall 2019
Suspension GPA + Comp Rate Summer 2019
Meets Satisfactory Acad Prog Summer 2013
Meets Satisfactory Acad Prog Fall 2009